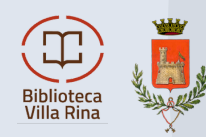

**MLOL** è la prima e principale **biblioteca digitale** italiana, accessibile 24 ore al giorno, 7 giorni su 7. Attraverso il portale puoi prendere in prestito gli **ebook** dei maggiori editori italiani, consultare migliaia di **giornali** provenienti da tutto il mondo, ascoltare **musica** e **audiolibri** in streaming e download e accedere a centinaia di migliaia di altre risorse digitali.

# Media Library OnLine mlol

# **COME ACCEDERE**

Per iniziare a usare MLOL dovrai effettuare il **login** selezionando dal menu a tendina la tua biblioteca o il sistema bibliotecario presso cui ti sei iscritto al servizio e inserisci le tue credenziali. Una volta effettuato il login, selezionando la voce "Account" avrai un riepilogo delle informazioni che ti riguardano e potrai verificare tutte le informazioni relative al tuo profilo.

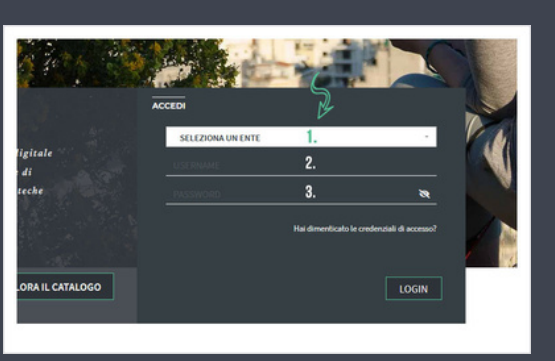

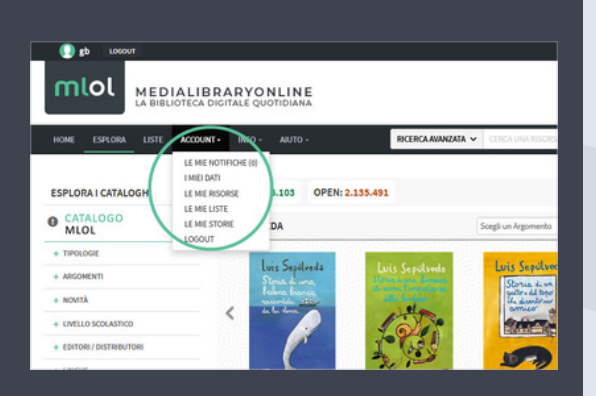

## **RICERCA SUL PORTALE**

Per scoprire i contenuti della tua biblioteca digitale puoi cercare un titolo specifico oppure usare i filtri che trovi sulla sinistra, una volta arrivato nella sezione "Esplora ". La tua ricerca sarà effettuata in tutto il sito, ottenendo una lista di risultati suddivisi per tipologia e provenienza (Risorse MLOL/Risorse Open).

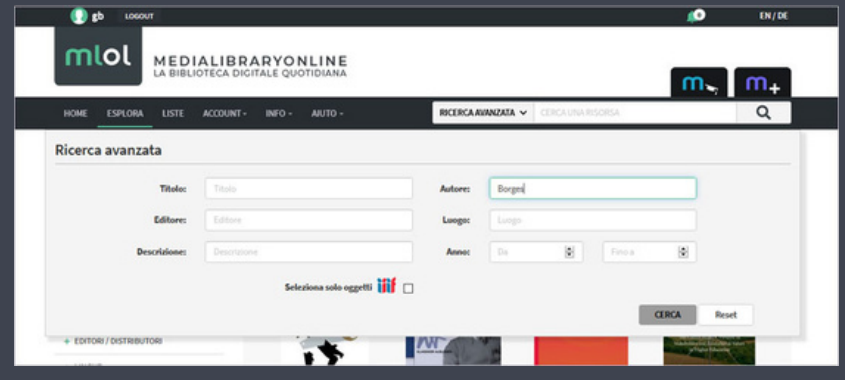

## **EBOOK IN PRESTITO SU MLOL**

Gli ebook commerciali del catalogo delle "Risorse MLOL" possono essere **scaricati** e letti su computer e su dispositivi mobili.

Per accedere a MLOL Ebook Reader dovrai:

- a.selezionare il servizio MLOL
- b.selezionare il tuo sistema bibliotecario dal menu a tendina e inserisci gli stessi username e password | che usi per accedere al sito
- c.nel caso di alcuni sistemi bibliotecari, al posto della password viene richiesto un Codice App: se è il tuo caso, lo troverai nella sezione I Miei Dati del sito MLOL.

#### Una volta effettuato il login:

- 1.clicca sul Catalogo e cerca il titolo che vuoi prendere a prestito
- 2.nella scheda dell' ebook, clicca su Scarica per registrare il prestito
- 3. clicca sul pulsante Cloud della app per visualizzare la lista dei titoli che hai al momento in prestito sull' account con cui hai effettuato il login
- 4.apri il Cloud dell'app e clicca sulla copertina per iniziare a leggere, senza ulteriori passaggi
- Se invece leggi su Kobo o su un altro e-reader che non supporta Readium LCP, puoi continuare a scaricare ebook con protezione DRM Adobe esattamente come prima - Kindle è l' unico a non essere compatibile.

### **EDICOLA MLOL**

Nell' edicola di MLOL trovi migliaia di **quotidiani** e **periodici** da tutto il mondo consultabili ogni giorno in versione digitale. Puoi sfogliare i giornali da browser o tramite app. Se usi un computer per iniziare a sfogliarli ti basterà accedere alla scheda del quotidiano e cliccare sul tasto Sfoglia.

## **AUDIOLIBRI MLOL**

Tra i contenuti che la tua biblioteca può scegliere di rendere disponibili tra le Risorse MLOL del sito, ci sono anche migliaia di **audiolibri**. Per quanto riguarda gli audiolibri in streaming è sufficiente cliccare sul pulsante ascolta e mantenere una connessione alla rete.

## **RISORSE OPEN MLOL**

Oltre alle risorse commerciali, nel catalogo di MLOL trovi una grandissima collezione di oggetti digitali sempre accessibili, le **[Risorse](https://bpa.medialibrary.it/pagine/pagina.aspx?id=1161) OPEN**. Sono oltre 2.000.000 di risorse tra cui ebook, audiolibri, banche dati, corsi per l' apprendimento, immagini, app, spartiti musicali, mappe, modelli per stampanti 3D, videogiochi, periodici e manoscritti.

**Trovi la guida completa al sito: [bpa.medialibrary.it](https://bpa.medialibrary.it/)**